## **5ATR-801 GPS VEHICLE TRACKER**

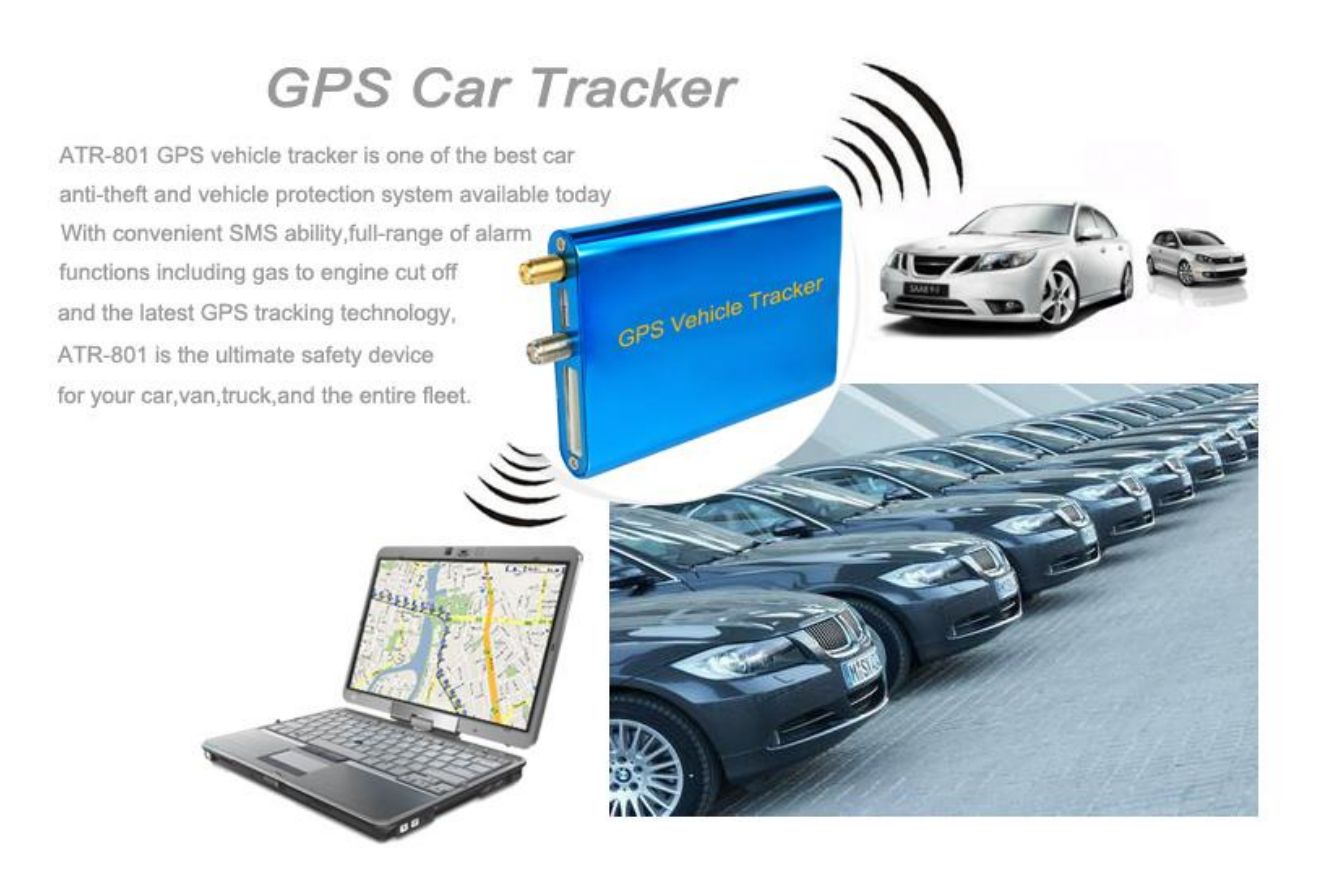

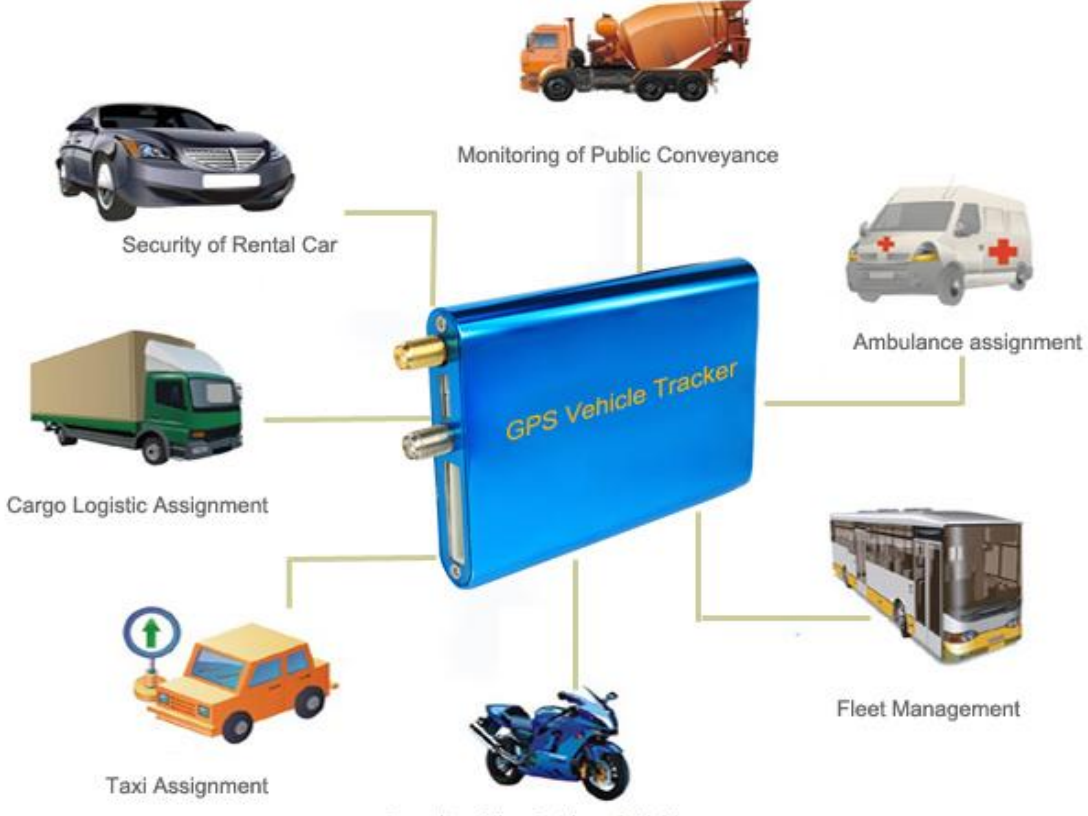

Security of the Outdoor Activities

# **Contents Tables**

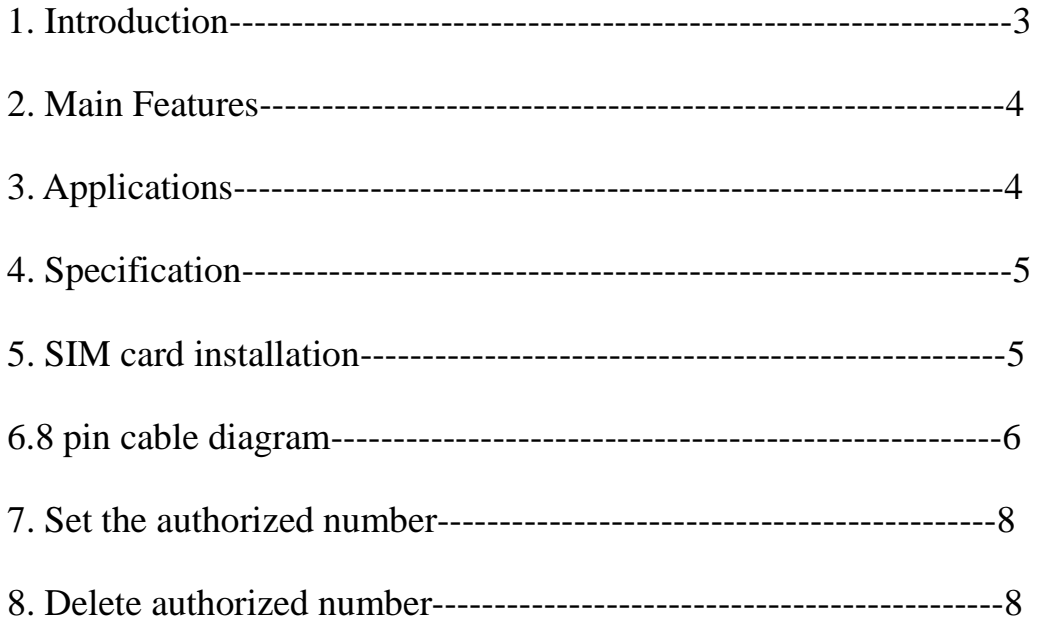

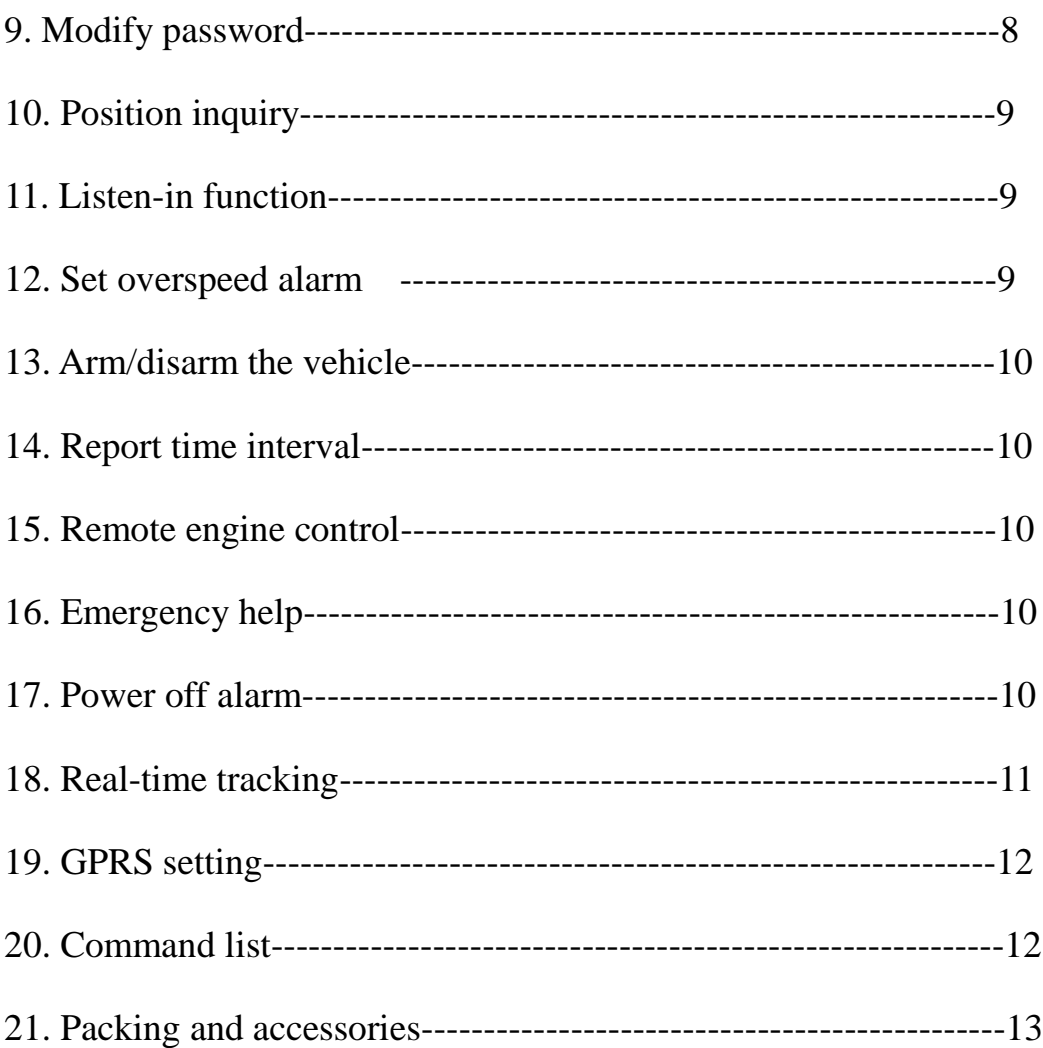

#### 1.Introduction:

ATR-801 is a Gps vehicle remote location and control system with compact size,low consumption,stable function and easy installation.It allows to set up 3 authorized phone numbers and will send alert informations to which for immediate assistance when in case of emergency.These alert includes Date, Time, Coordinate, Speed and Map URL link. It will also send the coordinate to the designated server by GPRS and then displaying the location by tracking software.The end user can track their vehicles by either web-tracking(Browser to Server) or software tracking (Client software to Server)

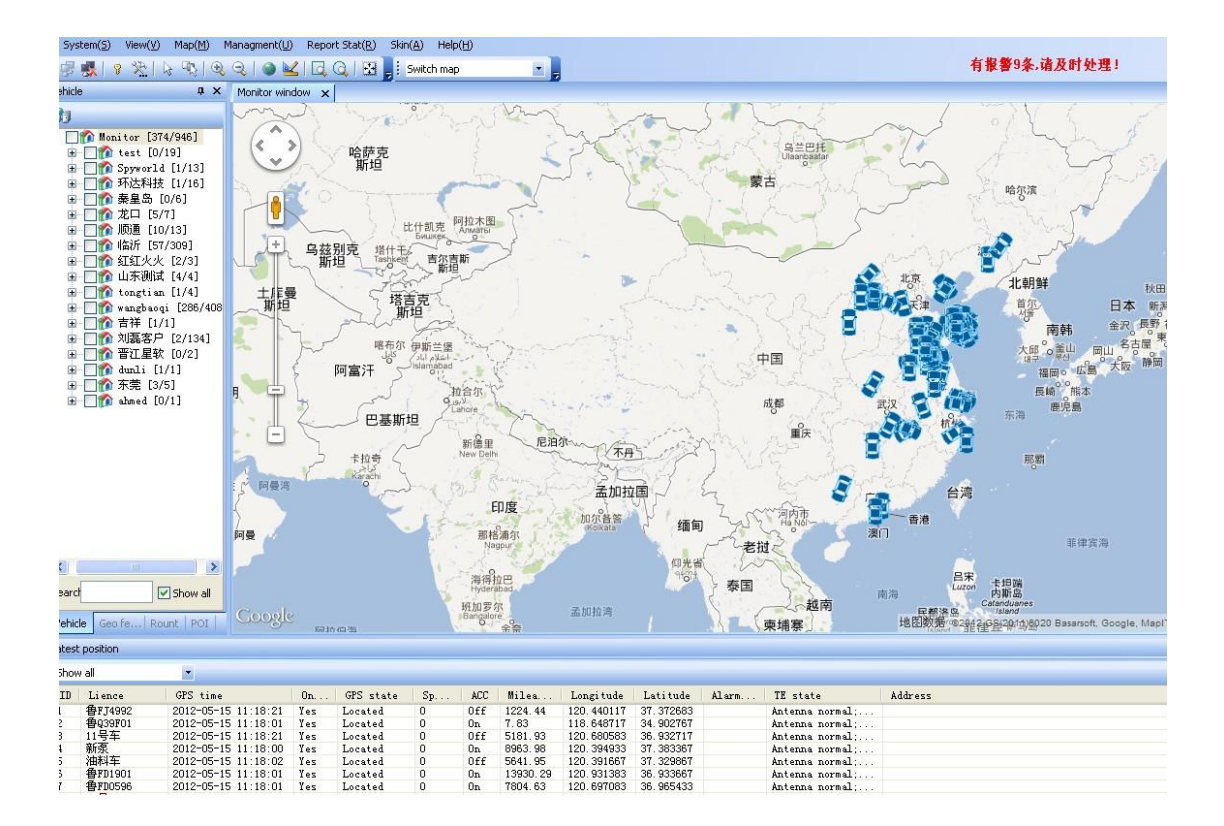

#### 2.Main Features:

Locating and tracking via SMS or GPRS History reply Listen in function Emergency help button Arm/disarm by SMS Movement alarm Geo-fence alarm Parking overtime alarm History location/mileage/ignition/ report for export Speeding alert Engine cut off/recovery by SMS or on computer

#### 3. Applications:

Taxi dispatch management Long distance passenger vehicle GPS minitoring Bus GPS scheduling management system Logistics vehicle GPS monitoring and management system

#### Rental vehicle GPS monitoring system Gps monitoring center to charge the end user monthly fee Extended LED screen for advertising purpose

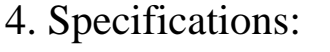

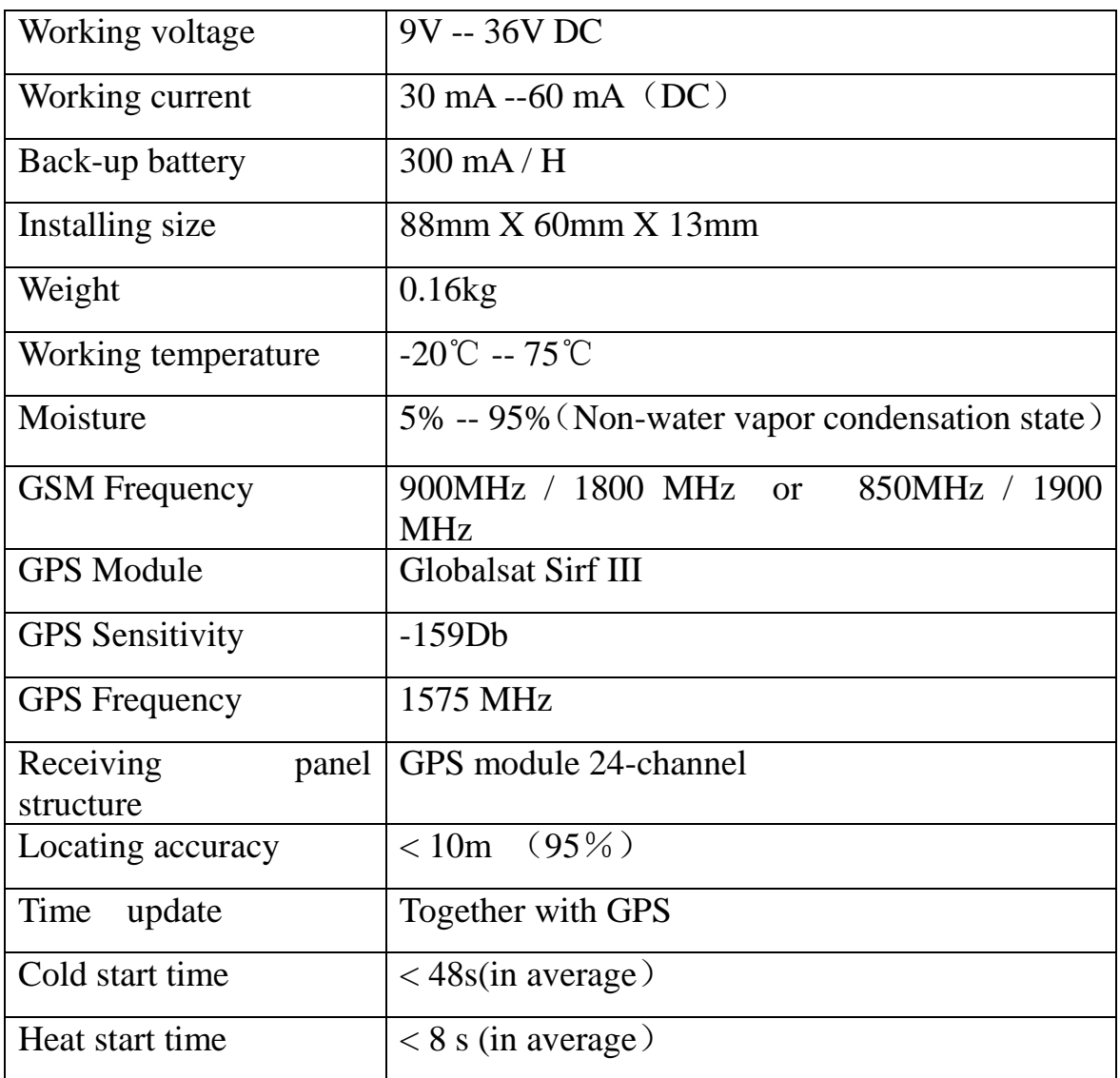

## 5. SIM card installation:

- For all functions to be performed well, please make sure the GPRS service of this SIM is available.
- Before installing or discharging the SIM card, please power off the

device completely, or else there may be the operation led to the burning of the SIM card.

- For SIM card installed or discharging, required "+" screwdriver to open the back-end equipment baffle, for the specific installation steps please refer to the following diagram:
- Please insert the SIM card by pushing the slot, connect an external power supply,and then covered with equipment tailgate, at last tight the rear.

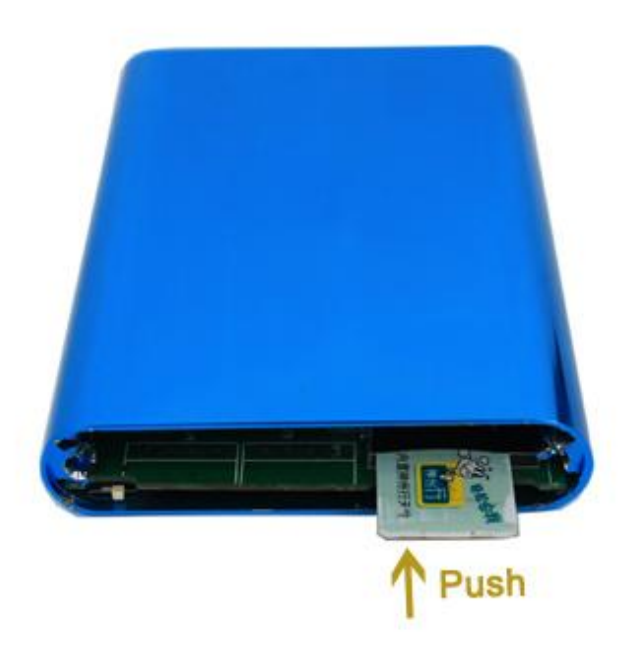

6. 8 pin cable diagram:

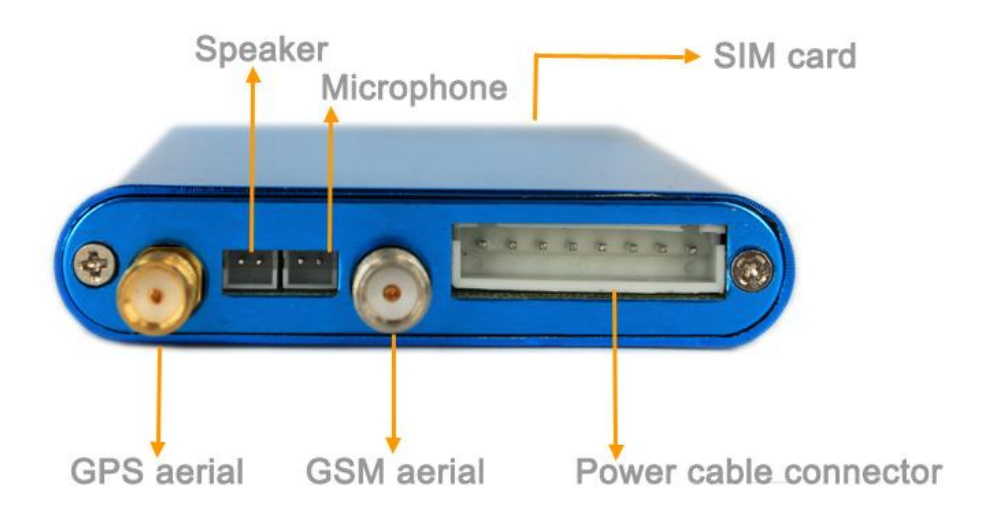

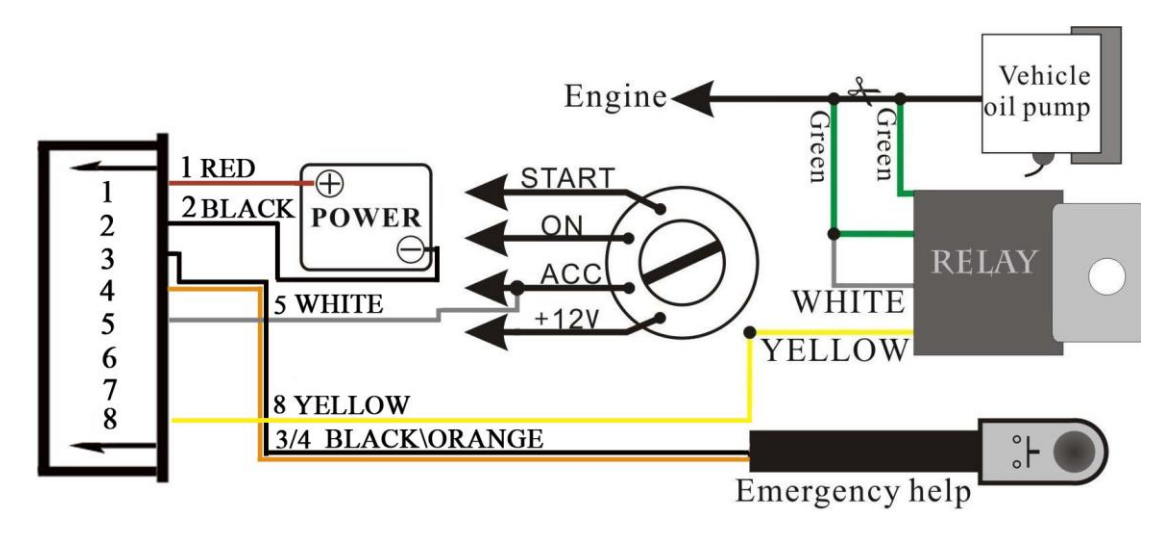

#### **Power positive (red):**

Power supply cathode-ray installation in general with the battery cathode, or with the cutout box's total power input regular line  $(+12 \text{ V})$ . During installation process must choose coarse (+12 V) line up in parallel, but have to be insulation, forbidden to connect the thin line in parallel.

#### **Power supply negative electrode (black):**

The vehicle body metal itself is a negative electrode, usually the installers will choose a screw and loosen it, then tied to negative electrode line, tightening it. However, it will be oxidized after longtime, so it will cause bad effect to the device.

Most of the vehicles need one or more

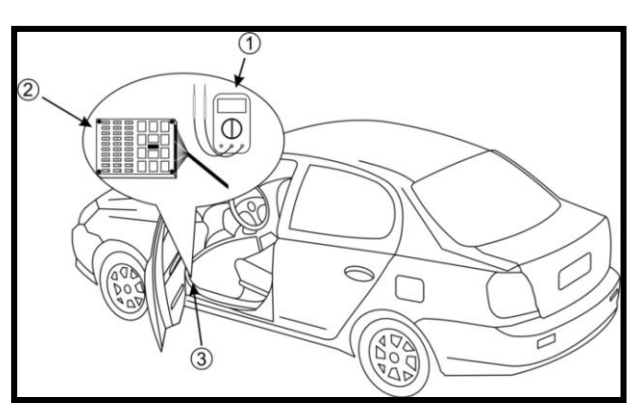

screws to the anti-oxidation process, adopted with multi-point grounding after gather up all cathode-ray by parallel way, to ensure the grounding. So we should adopt the second way for grounding. (Remarks: Its theory is the same as  $(+12)$  electricity cable, better to be coarse.

#### **ACC test line (white):**

ACC Security installing line mainly for signal cable to detect the vehicle's electronic controlled key status (remarks: electric control keys are mechanical power

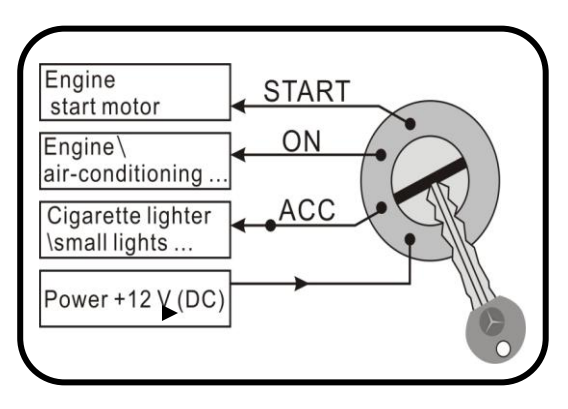

equipment in control of the entire vehicle), before inserting, the entire vehicle electrical circuits and power is off status, when the turn right the key for one set then will be ACC), vehicles on the part of the equipment can be connected to a power supply, ACC installing line in white is connected to this line.

#### **Engine/fuel control cable (yellow):**

TP-002 of the power control line (yellow) is mainly used to meet with the power relay circuit to cut off the motor fuel or engine circuit, forced to stop the engine running.

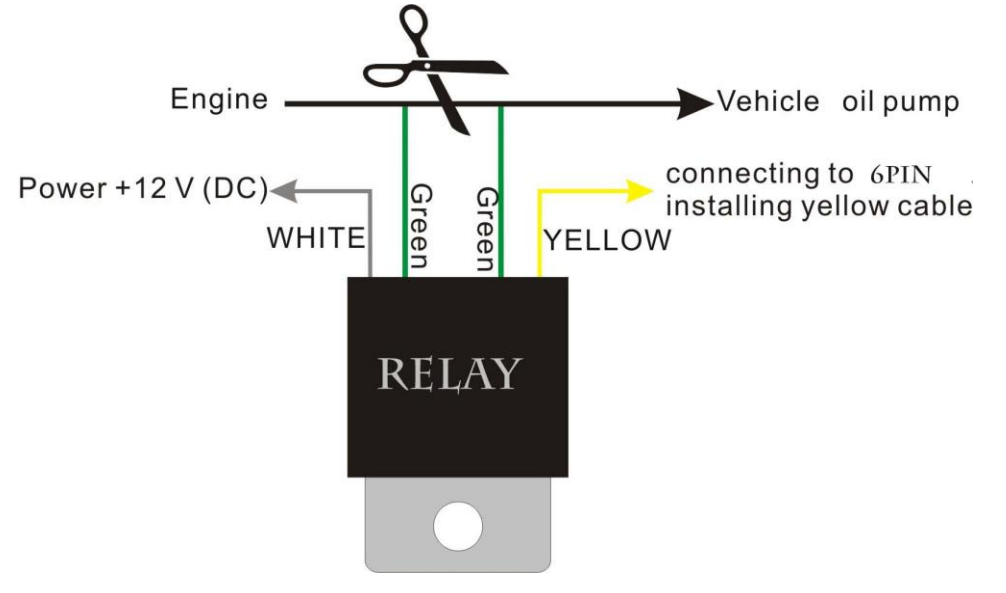

#### 7. Set the authorized numbers:

Send SMS <\*P:0000\*A1:phone number> to set the first authorized number.

Send SMS <\*P:0000\*A2:phone number> to set the second authorized number.

Send SMS <\*P:0000\*A3:phone number> to set the third authorized number.

Note: All the letters in any commands must be English in capital and make sure there is no space in the command. Phone number must include the country code

E.g. send SMS <\* P:0000\*A1:+8613760166665> is to set  $+8613760166665$  as the first number.  $+86$  is the country code of China. Please do not use 00 instead of +.

It doesn"t mean that you have to set all of the five authorized

numbers, but at least one authorized number. Then the device will only accept the SMS commands from this particular authorized numbers. 0000 is the default password of the tracker and we will take 0000 as the password to explain all the commands in this document.

#### 8. Delete the authorized numbers:

Send SMS  $\langle P:0000^*A1\rangle > 1$  to delete the first authorized number. Send SMS  $\langle P:0000^*A2\rangle >$  to delete the second authorized number. Send SMS  $\langle P:0000^* A3: 0 \rangle$  to delete the third authorized number. Just leave the authorized phone number in empty,it will be deleted.

### 9. Modify password

Send SMS <\*P:new password> to modify the password

E.g. Send  $\langle P: 654321 \rangle$  to change the original password 0000 into 654321

Note:The user can only modify the password by an authorized phone number.

10. Get position by sending SMS command:

Send SMS POS to the device and it will reply its position by SMS. Only the authorized number can get the reply.

Note: All the letters must be capital.

E.g. send POS to the unit. It will reply its position with google map link like below:

<http://maps.google.com/?q=22.637117N114.032967E>

Click this url and it can display the real map on your cellphone.

If you are not using a smart phone,you can go to http://maps.google.com and type in the latitude and

longitude like this: 22.637117N114.032967E

and you will see the position.

Note:The tracker will only accept this command from an authorized number.

#### 11. Listen-in function:

Send SMS <\*P:0000\*L:telephone number> to the device, the tracker will dial the number once, and the user can pick up the call and listen in the situation in the vehicle.

E.g: Send  $\langle P$ :0000 $E$ :+8613760166665> to the tracker, the user can listen in the car with the phone  $+8613760166665$ 

#### 12. Set overspeed alarm by SMS:

Send SMS  $\langle P: 0000 \rangle S: 80$  to the device and when the speed of the vehicle exceeds 80KM/H,it will send message "Overspeed alarm!" to the authorized phone numbers.

To turn off this function just change the speed into zero.

E.g. Send SMS  $\langle P: 0.000 \rangle^8 S: 0$  to the device means the overspeed alarm function has been turned off.

#### 13. Arm/disarm the vehicle by SMS:

Send SMS ARM to the device and the vehicle will be armed,in this status when engine is turned on/the car is moving/door is open(if the user has connect the tracker with car door trigger),it will send alarm information to the authorized numbers like:

Ignition alarm!

Door open alarm!

Movement alarm!

Send SMS DISARM to turn off this function.

Note:The tracker will only accept this command from an authorized number.

## 14. Set GPRS report time interval by SMS:

Send SMS  $\langle P: 0000 \rangle^* A O:\text{time}$  to the device to set up the GPS data upload time interval,the value is second

E.g. Send  $\langle P.0000 \rangle^* A O.30$  to the tracker means the tracker will update the GPS data to server every 30 seconds.

#### 15. Remote engine cut off/recovery by SMS:

Send SMS ENGINEOFF to the device,the tracker will cut off the power supply or oil supply when the speed of the vehicle is less than 20km/h. Send SMS ENGINEON to the device,the circuit of the vehicle will be

revovered and it can be started again. Note:The tracker will only accept this command from an authorized

number.

#### 16. Emergency help button

A SMS of "HELP ME ! + Position URL" will be sent to A1, A2, A3 authorized numbers if the emergency help button is being pressed.

17. External power off alarm

When the power supply of the tracker is cut off,the backup battery will start to work immediately and it will send SMS alarm to 3 authorized numbers as below:

External power off alarm!

#### 18. Real-time tracking on website or PC software

The device can be tracked on our tracking platform, please contact us for more information.

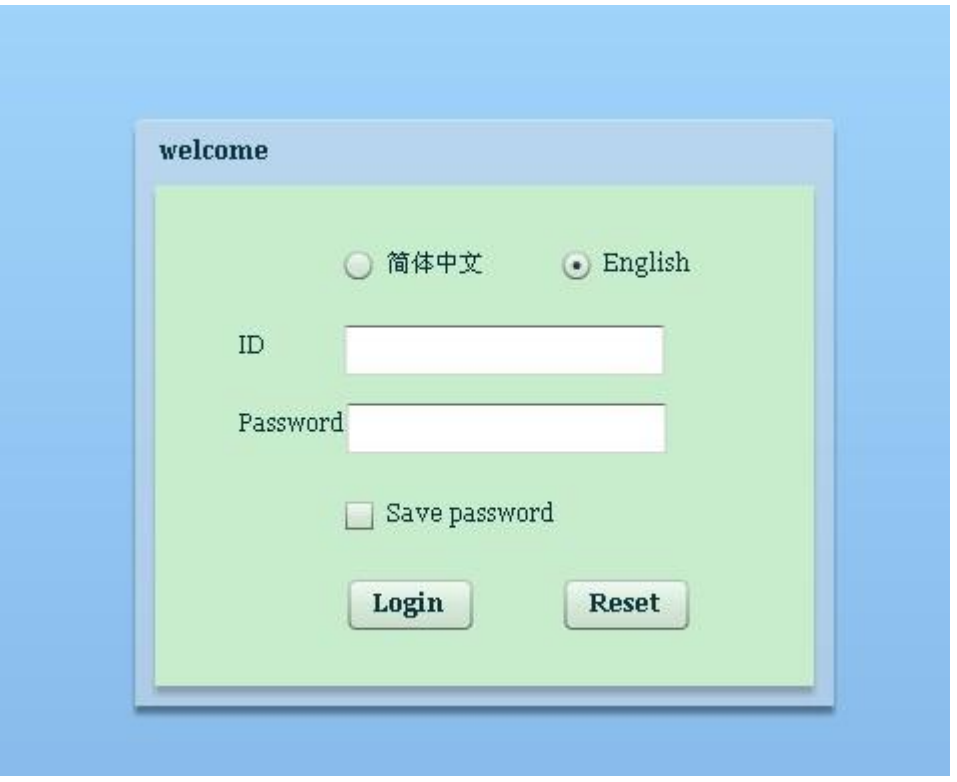

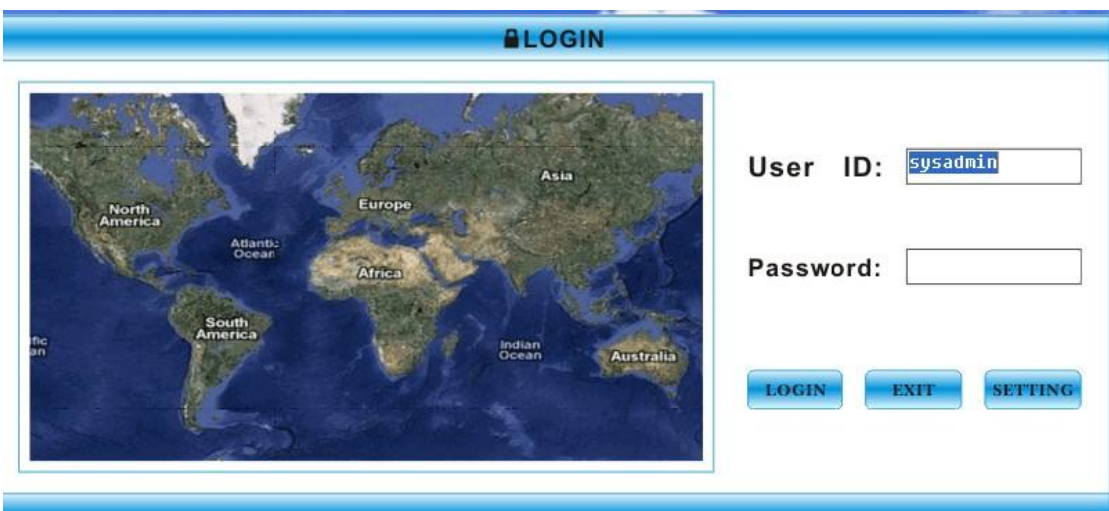

Note: alternative from Tracking website and PC software

## 19. GPRS settings by SMS

Send SMS <\*A:APN,USER,PWD> to set up the APN,username and password.

E.g. In china the APN is CMNET and it doesn't come with any username and password,to set up the APN in china the SMS command should be:  $\langle A:\text{CMNET}\rangle$ 

Note: There are different APN for GPRS to login from different networks server agent in the world.

Please find out what is the correct APN,user name and password for your SIM card,if you are not sure about it,you can make a call to the SIM card provider to get the informations,if the APN for your SIM card doesn"t contain an user name and password,just ignore the user name and password settings

Send SMS <\*P:0000\*T:58.221.42.5,7777> to lead the tracker to a designated server, 58.221.42.5 is the IP address of the server and 7777 is the port.

To enable our tracker running on a different server,the user need provide our engineer with the protocol of the server software.

Note:The abovementioned GPRS settings doesn"t require SMS from the authorized phones,the user can set this up with any cellphones.

## 20. SMS commands list

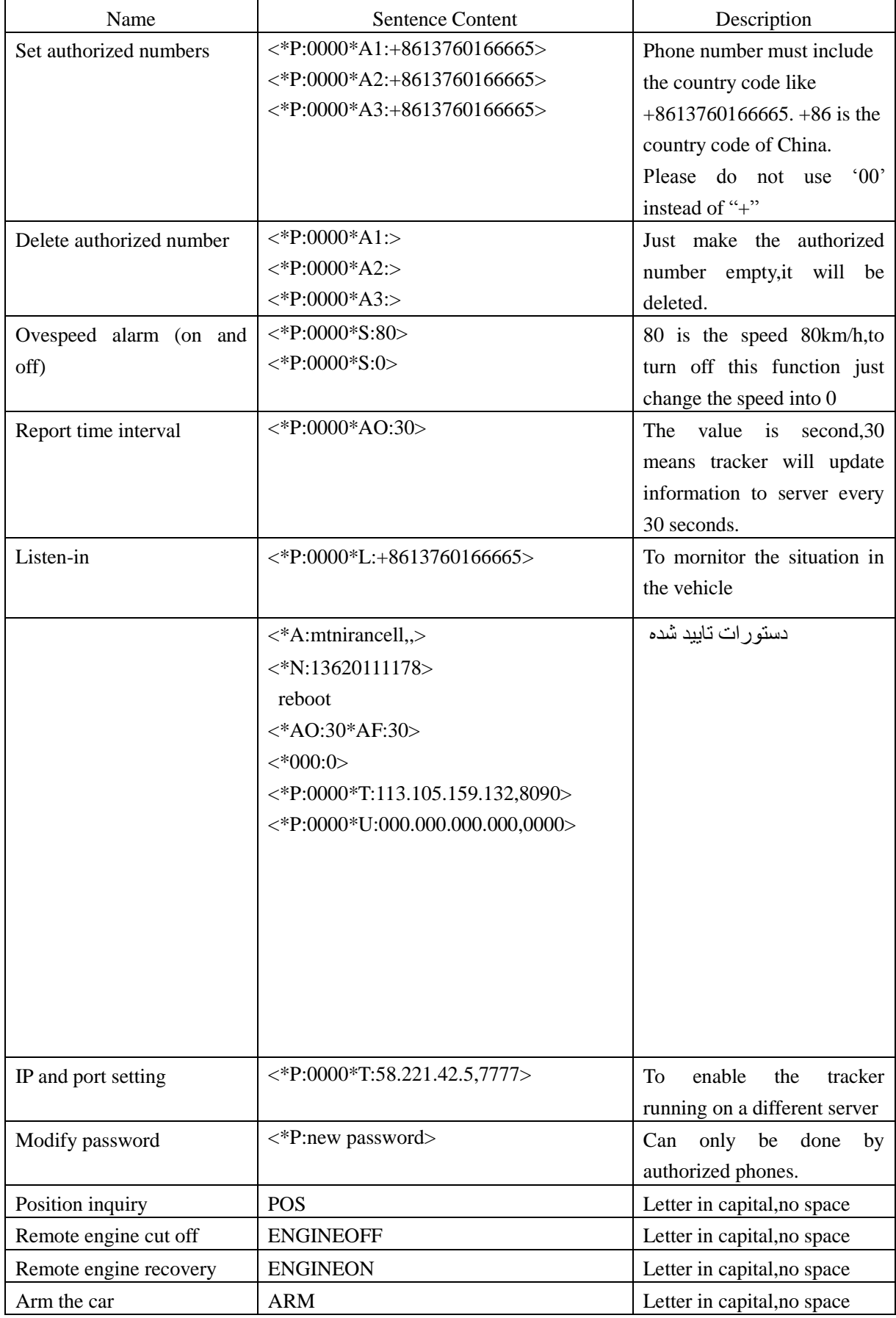

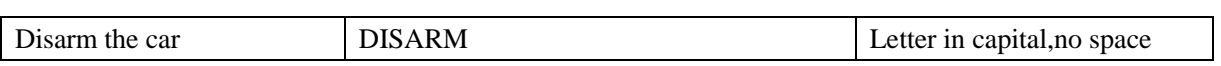

# 21.Packing and accessories

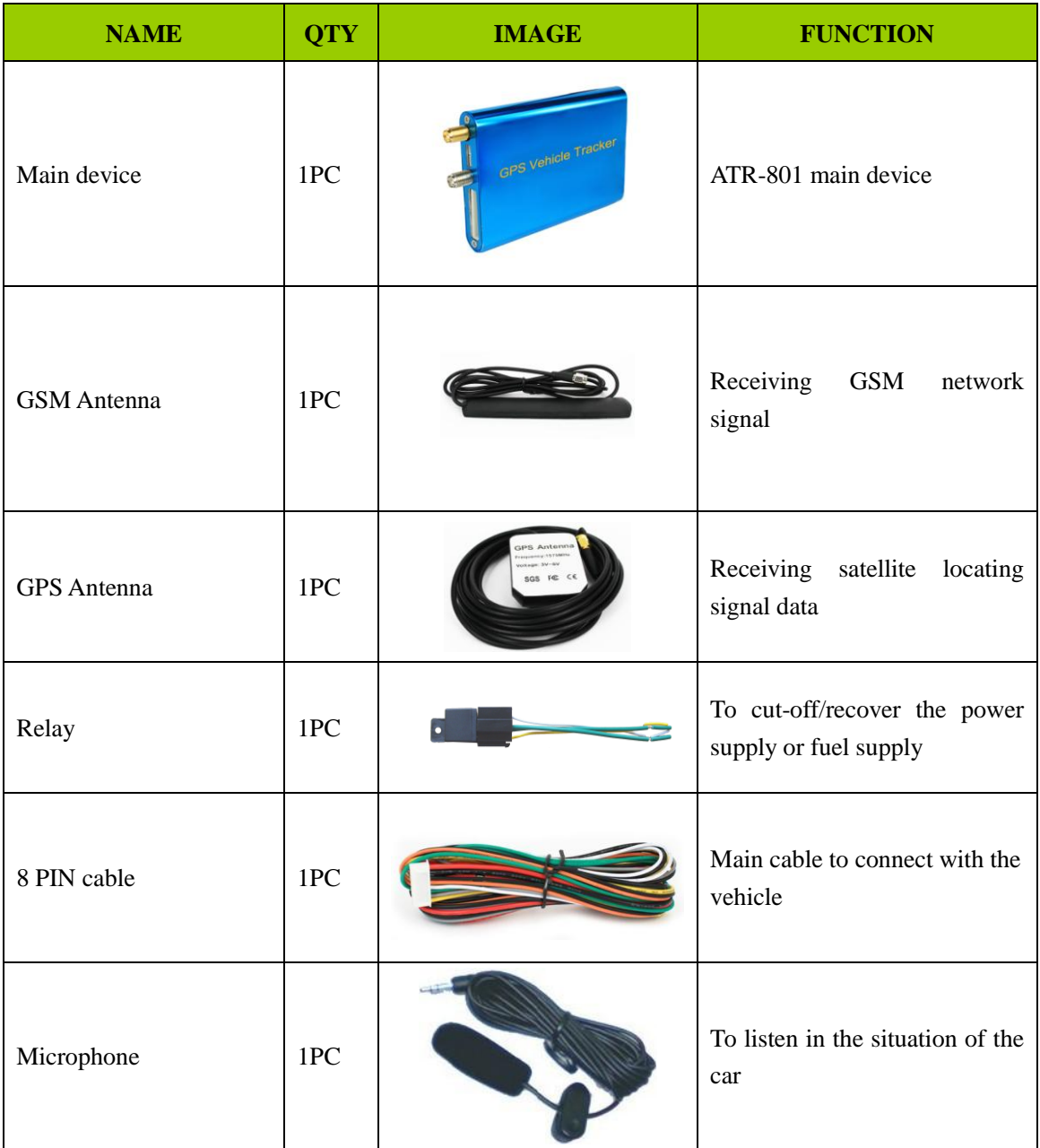